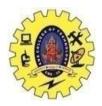

# **SNS COLLEGE OF TECHNOLOGY**

(An Autonomous Institution)

Re-accredited by NAAC with A+ grade, Accredited by NBA(CSE, IT, ECE, EEE & Mechanical) Approvedy by AICTE, New Delhi, Recognized by UGC, Affiliated to Anna University, Chennai

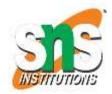

### **Department of MCA**

### **Topic:** Hadoop Setup & Installation

Course: 16CAT702 - Big Data Analytics

**UNIT II : Hadoop** 

**III Semester / II MCA** 

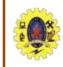

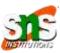

- Create, setup and configure Hadoop cluster
- Manage environment setting and properties

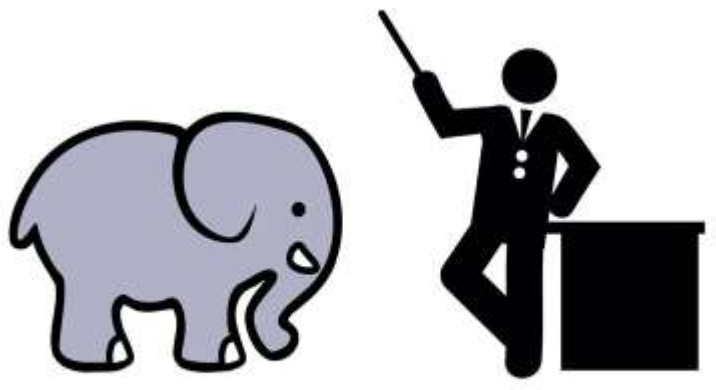

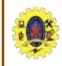

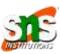

Installation can be done in two ways

One is

- Install java version 6 or above
- Create a separate user for Hadoop
- Download and unpack Apache Hadoop distribution in a sensible location
- Test the installation

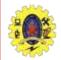

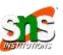

### Another one is

- linux RPMs or Debian packages
- use an automated installation method like Red Hat Linux's Kickstart / Debian's Fully Automatic Installation

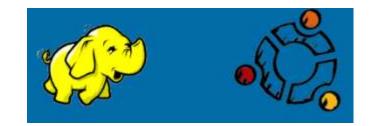

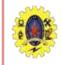

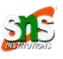

- Hadoop control scripts rely on SSH to perform cluster-wide operations
- SSH needs to be set up to allow password-less login for the hadoop user from machines in the cluster
  - Simple way is to generate a public/private key pair, and it will be shared across the cluster using NFS
- Use ssh-agent to avoid the need to enter a password for each connection
- Private key is in the file ~/.ssh/id rsa, and the public key is stored in a file with the same name with .pub appended, ~/.ssh/id rsa.pub October 7, 2023

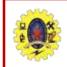

### **Hardware Configuration**

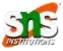

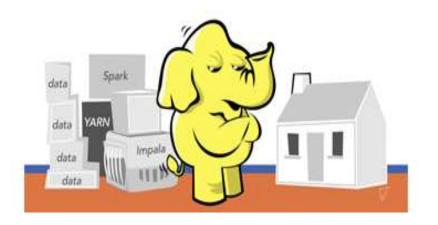

- Files for controlling the configuration of a Hadoop installation
- □ Stored in conf directory

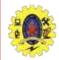

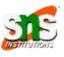

- Hadoop does not have a single, global location for configuration information
- Node in the cluster has its own set of configuration files
- Hadoop provides facility for synchronizing configuration using rsync
  - Hadoop is designed to have a single set of configuration files that are used for all master and worker machines

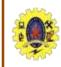

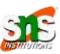

- scripts for running commands, and starting and stopping daemons across the whole cluster
- To tell Hadoop which machines are in the cluster, there are two file
- Masters file is actually a misleading name, in that it determines which machine or machines should run a secondary namenode
- Slaves file lists the machines that the datanodes and tasktrackers should run on
- No differences between datanode and tasktracker, but identifies by using running script

October 7, 2023

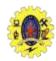

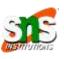

start-dfs.sh script, which starts all the HDFS daemons in the cluster, runs the namenode on the machine

- 1. Starts a namenode on the local machine (the machine that the script is run on)
- 2. Starts a datanode on each machine listed in the slaves file
- 3. Starts a secondary namenode on each machine listed in the masters file

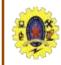

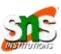

- start-mapred.sh, which starts all the MapReduce daemons in the clusterStarts a namenode on the local machine (the machine that the script is run on)
  - 1. Starts a jobtracker on the local machine
  - 2. Starts a tasktracker on each machine listed in the slaves file
- stop-dfs.sh and stop-mapred.sh scripts to stop the daemons started by the corresponding start script

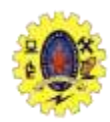

## **Hadoop Configuration**

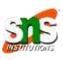

| Filename                  | Format                      | Description                                                                                                    |  |
|---------------------------|-----------------------------|----------------------------------------------------------------------------------------------------|--|
| hadoop-env.sh             | Bash script                 | Environment variables that are used in the scripts to run Hadoop.                                                                                  |  |
| core-site.xml             | Hadoop configuration<br>XML | Configuration settings for Hadoop Core, such as I/O settings that are<br>common to HDFS and MapReduce.                                             |  |
| hdfs-site.xml             | Hadoop configuration<br>XML | Configuration settings for HDFS daemons: the namenode, the sec-<br>ondary namenode, and the datanodes.                                             |  |
| mapred-site.xml           | Hadoop configuration<br>XML | Configuration settings for MapReduce daemons: the jobtracker, and<br>the tasktrackers.                                                             |  |
| masters                   | Plain text                  | A list of machines (one per line) that each run a secondary<br>namenode.                                                                           |  |
| slaves                    | Plain text                  | A list of machines (one per line) that each run a datanode and a tasktracker.                                                                      |  |
| hadoop-metrics.properties | Java Properties             | Properties for controlling how metrics are published in Hadoop (see<br>"Metrics" on page 306).                                                     |  |
| log4j.properties          | Java Properties             | Properties for system logfiles, the namenode audit log, and the tasl<br>log for the tasktracker child process ("Hadoop User Logs"<br>on page 156). |  |

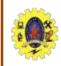

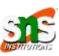

#### Table 9-3. Important HDFS daemon properties

| Property name     | Туре                               | Default value                                    | Description                                                                                                    |
|-------------------|------------------------------------|--------------------------------------------------|----------------------------------------------------------------------------------------------------|
| fs.default.name   | URI                                | file:///                                         | The default filesystem. The URI defines<br>the hostname and port that the name-<br>node's RPC server runs on. The default<br>port is 8020. This property should be set<br>in <i>core-site.xml</i> . |
| dfs.name.dir      | comma-separated<br>directory names | <pre>\${hadoop.tmp.dir}/ dfs/name</pre>          | The list of directories where the name-<br>node stores its persistent metadata.<br>The namenode stores a copy of the<br>metadata in each directory in the list.                                     |
| dfs.data.dir      | comma-separated<br>directory names | <pre>\${hadoop.tmp.dir}/ dfs/data</pre>          | A list of directories where the datanode<br>stores blocks. Each block is stored in<br>only one of these directories.                                                                                |
| fs.checkpoint.dir | comma-separated<br>directory names | <pre>\${hadoop.tmp.dir}/ dfs/namesecondary</pre> | A list of directories where the<br>secondary namenode stores check-<br>points. It stores a copy of the checkpoint<br>in each directory in the list.                                                 |

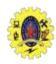

## **Hadoop Configuration**

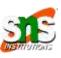

#### Table 9-4. Important MapReduce daemon properties

| Property name                                   | Туре                               | Default value                            | Description                                                                                                    |
|-------------------------------------------------|------------------------------------|------------------------------------------|----------------------------------------------------------------------------------------------------|
| mapred.job.tracker                              | hostname and port                  | local                                    | The hostname and port that the job-<br>tracker's RPC server runs on. If set to<br>the default value of local, then the<br>jobtracker is run in-process on de-<br>mand when you run a MapReduce job<br>(you don't need to start the jobtracker<br>in this case, and in fact you will get an<br>error if you try to start it in this mode). |
| mapred.local.dir                                | comma-separated<br>directory names | \$<br>{hadoop.tmp.dir}<br>/mapred/local  | A list of directories where the Map-<br>Reduce stores intermediate data for<br>jobs. The data is cleared out when the<br>job ends.                                                                                                    |
| mapred.system.dir                               | URI                                | \$<br>{hadoop.tmp.dir}<br>/mapred/system | The directory relative to<br>fs.default.name where shared<br>files are stored, during a job run.                                                                                                    |
| mapred.task<br>tracker.map.tasks.<br>maximum    | int                                | 2                                        | The number of map tasks that may be<br>run on a tasktracker at any one time.                                                                                                    |
| mapred.task<br>tracker.reduce.tasks.<br>maximum | int                                | 2                                        | The number of reduce tasks that may<br>be run on a tasktracker at any one<br>time.                                                                                                    |
| mapred.child.java.opts                          | String                             | -Xmx200m                                 | The JVM options used to launch the<br>tasktracker child process that runs<br>map and reduce tasks. This property<br>can be set on a per-job basis, which<br>can be useful for setting JVM proper-<br>ties for debugging, for example.                                                                                                    |

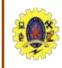

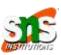

- Discuss about how to set the variables in hadoop-env.sh
- HADOOP\_HEAPSIZE property in hadoop-env.sh used to allocate memory (by default, 1000MB)
- apred.tasktracker.map. tasks.maximum property is used to set maximum number of map tasks that will be run on a tasktracker at a time
- mapred.tasktracker.reduce.tasks.maximum property is used to set maximum number of reduce tasks that will be run on a tasktracker at a time
- So, by default, 2,800 MB of memory for a worker machine

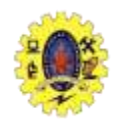

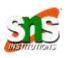

| JVM                           | Default memory used (in MB) |  |
|-------------------------------|-----------------------------|--|
| Datanode                      | 1,000                       |  |
| Tasktracker                   | 1,000                       |  |
| Tasktracker child map task    | 2 × 200                     |  |
| Tasktracker child reduce task | 2 × 200                     |  |

- Number of tasks that can be run simultaneously on a tasktracker is governed by the number of processors available on the machine
- JAVA\_HOME property set location of the Java implementation in hadoop-env.sh

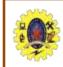

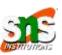

- To run HDFS, we need to designate one machine as a namenode
- fs.default.name is an HDFS filesystem URI, whose host is the namenode's hostname/IP address, and port is the port that the namenode will listen
- Hadoop does not have a single, global location for configuration information

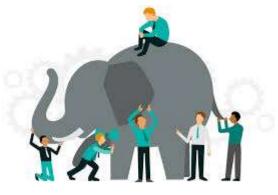

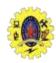

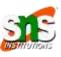

- Cluster membership update dfs.hosts, mapred.hosts and dfs.hosts.exclude
- Buffer size by default, 4 KB, but for performance benefits, it may be increased to 64/128 KB by setting io.file.buffer.size property in core-site.xml
  - HDFS block size -64 MB by default, but many clusters use 128 MB or even 256 MB by setting dfs.block.size property in hdfs-site.xml

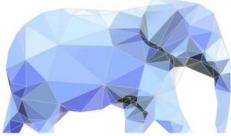

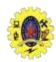

### **Other Hadoop Properties**

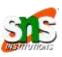

- Reserved storage space set dfs.datanode.du.reserved to the amount, in bytes, of space to reserve
  - Trash moves deleted files toTrash directory. Minimumperiod can set byfs.trash.interval configurationproperty in core-site.xml

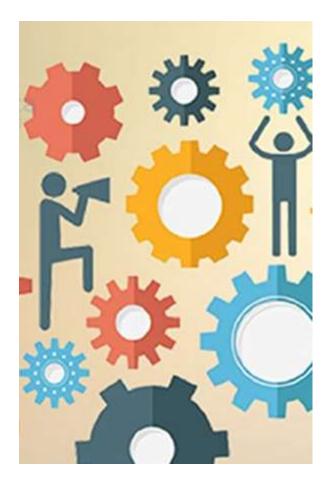

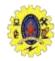

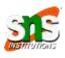

#### Book

- Tom White, "Hadoop: The Definitive Guide" Third Edition,
  - O'reilly Media, 4th Edition, 2012

### Web Resources

- https://www.edureka.co/blog/install-hadoop-singlenode-hadoop-cluster
- <u>https://www.tutorialspoint.com/hadoop/hadoop\_enviorn</u> <u>ment\_setup.htm</u>
- https://phoenixnap.com/kb/install-hadoop-ubuntu

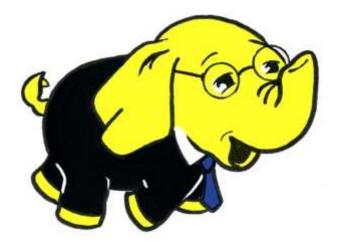

Thank you